## **ЗАМОВЛЕННЯ ПІДРУЧНИКІВ. ІНСТРУКЦІЯ ДЛЯ ОРГАНІВ УПРАВЛІННЯ ОСВІТОЮ (ОУО).**

## **1. Початок роботи**

Для початку роботи увійдіть на портал [ISUO.ORG](http://www.isuo.org/) і оберіть свою область. Увійдіть в систему за своїми логіном та паролем.

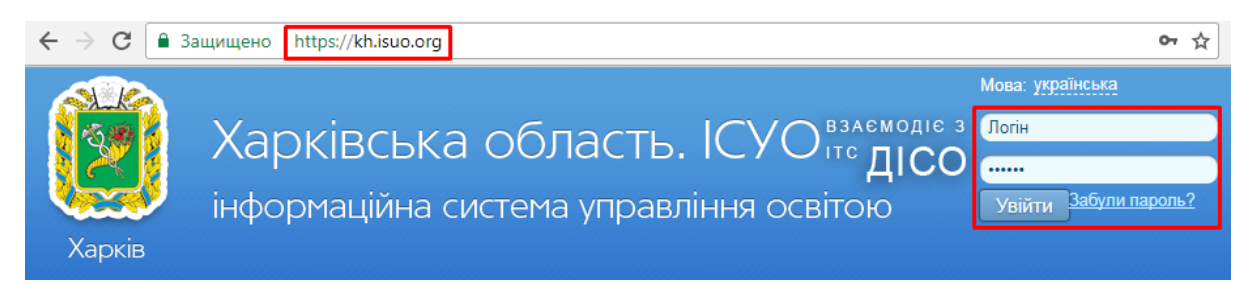

Якщо Ви не маєте даних для входу, зверніться до відповідального за конкурсний вибір підручників в області.

## **2. Перевірка інформації про ОУО та списку закладів освіти**

Щоб перевірити, чи всі підпорядковані Вам заклади освіти є в системі і можуть здійснювати вибір, оберіть в дереві устрою Ваш ОУО і перейдіть в закладку «ЗЗСО (школи)».

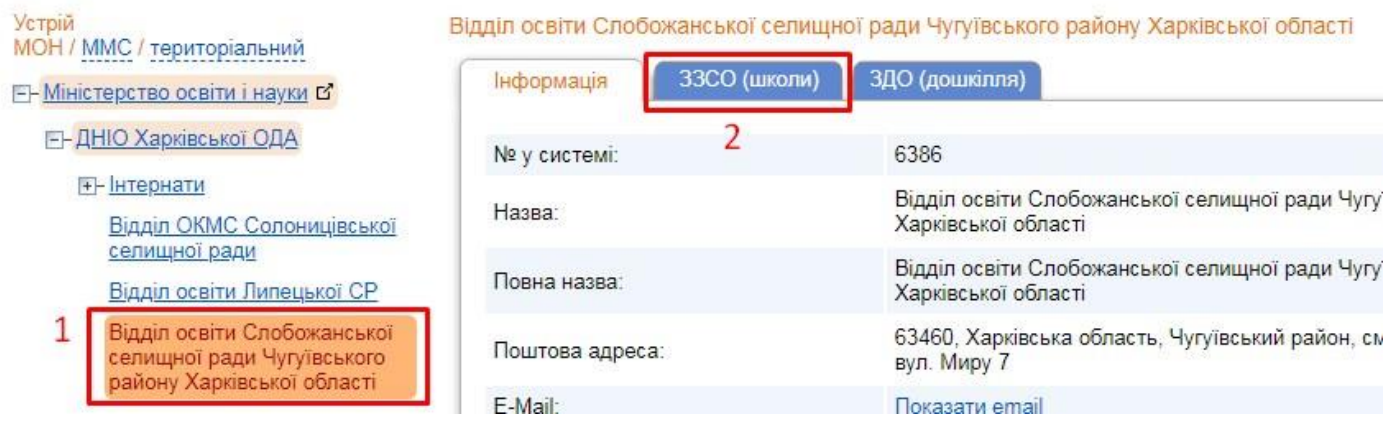

Уважно перевірте список. У разі відсутності новоствореного закладу, потрібно невідкладно надіслати листа на електрону адресу: info@isuo.org з запитом на додавання в систему. У листі вкажіть наступну інформацію:

- Область
- Район/Місто/ОТГ
- Повна назва закладу
- Фактична кількість учнів
- Контактні дані відповідальної особи в закладі (ПІБ, телефон, ел. адреса)

Перелік підпорядкованих закладів освіти: закладів загальної середньої освіти (ЗЗСО) та закладів дошкільної освіти (ЗДО) з їх номерами в системі ІСУО (можна переглянути на інтернетпорталі ISUO.ORG).

Кількість записів: 10

Розташувати 33СО

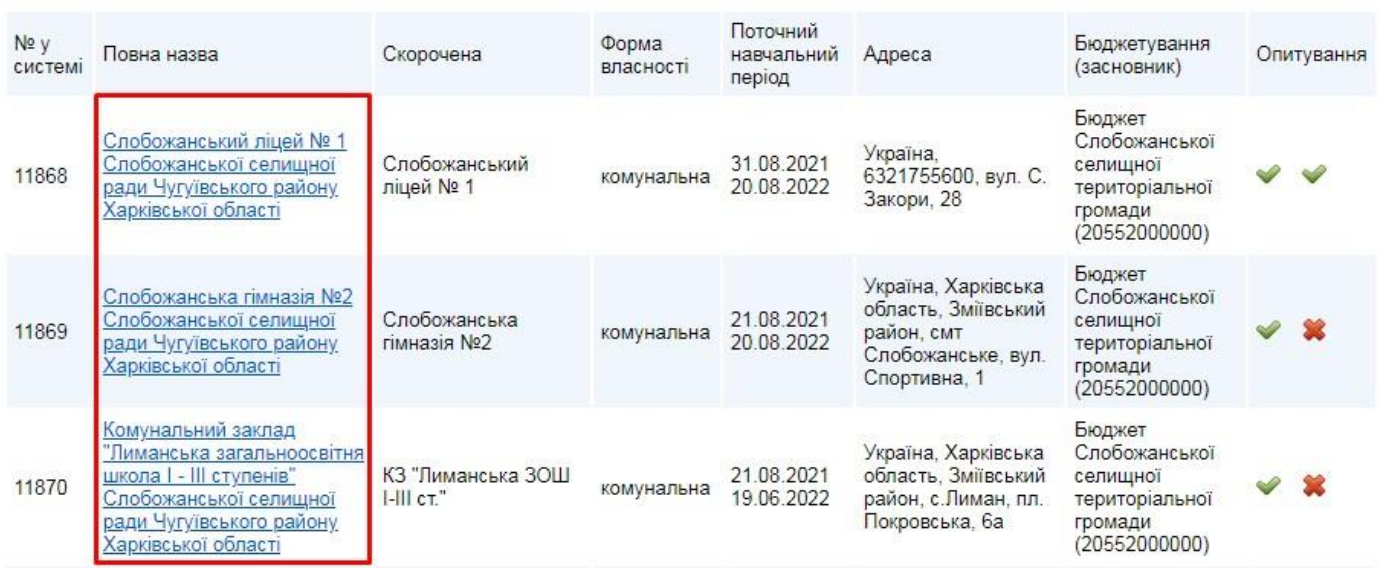

 $\overline{\phantom{a}}$ 

## **3. Контроль завантаження форм вибору закладами освіти**

Для здійснення контролю за процесом вибору оберіть в дереві устрою свій орган управління освітою і перейдіть у розділ «Підручники».

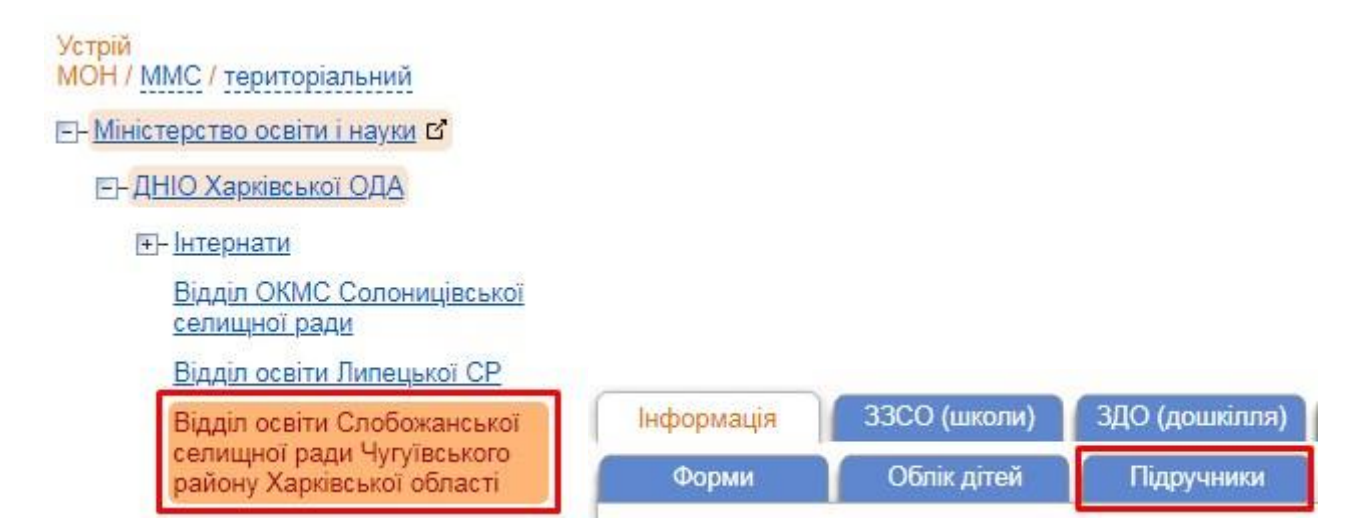

В цьому розділі Ви можете слідкувати за процесом завантаження електронних форм вибору закладами освіти. Успішно завантажена форма відмічена в переліку символом . При наведенні курсору на символ  $\triangle$  можна побачити інформацію про ЕЦП (КЕП), накладений на форму вибору.

Перевірте, щоб усі заклади освіти, які подають форму вибору за 1 клас, мали відповідну властивості відмітку в графі «Здійснює вибір для класів». Якщо відмітки немає, натисніть кнопку у списку біля закладу.

Зніміть відмітки з зайвих класів, поставте біля потрібних, та натисніть кнопку «Зберегти» у нижній частині сторінки.

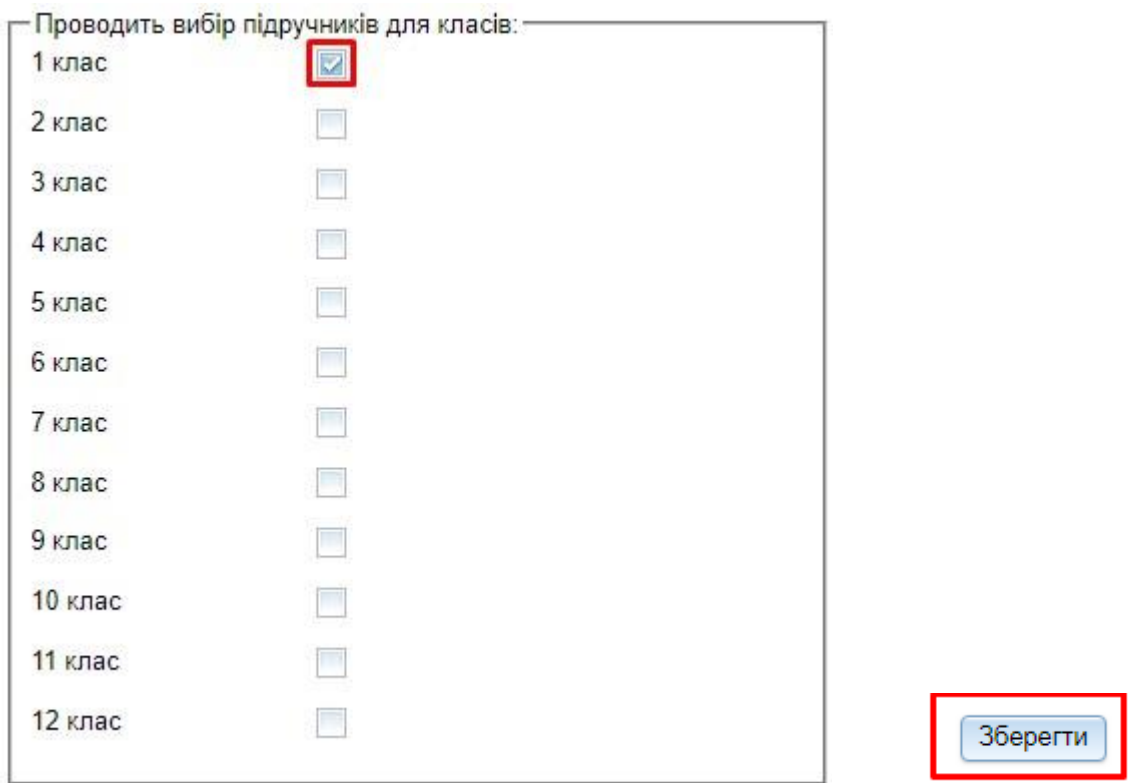

**Увага! Після формування узагальненого замовлення заклади освіти втратять можливість змінювати базову форму замовлення на порталі.**

*З приводу організації, питань щодо формування переліку підручників та ін. прохання звертатися до ІМЗО. Контакти на сайті IMZO.GOV.UA E-mail: lib@imzo.gov.ua* 

*Якщо в ході роботи у Вас виникнуть питання технічного характеру, звертайтесь до відділу технічної підтримки проекту «КУРС: Освіта». E-mail:* **[info@ekyrs.org](mailto:info@ekyrs.org)**

*Телефони:* **+38-068-599-67-60 +38-068-533-97-04 +38-050-803-86-77 +38-067-574-86-70**